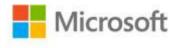

## Microsoft® Office SharePoint® Designer 2007 Step by Step

Penelope Coventry

ISBN: 978-0-7356-2533-4 First printing: January, 2008

To ensure the ongoing accuracy of this book and its companion content, we've reviewed and confirmed the errors listed below. If you find a new error, we hope you'll report it to us on our website: www.microsoftpressstore.com/contact-us/errata.

| Page | Location                                | Description                                                                                                    | Date corrected |
|------|-----------------------------------------|----------------------------------------------------------------------------------------------------|----------------|
|      | Companion<br>content                    | If for any reason you are unable to install the practice files from the CD, the files can also be downloaded from the web at https://www.microsoftpressstore.com/store/microsoft-office-sharepoint-designer-2007-step-by-step-9780735625334. |                |
| 42   | Step 7 result paragraph, first sentence | Reads: The New dialog box opens, with the SharePoint Content tab active.                                                                                                    | 4/27/2012      |
|      |                                         | Should read:                                                                                                    |                |
|      |                                         | The New dialog box opens, with the Web Site tab active.                                                                                                    |                |
| 122  | Step 4                                  | Reads: Double-click NewForm.aspx to open it in the document window.                                                                                                    | 4/27/2012      |
|      |                                         | Should read: Double-click NewTask.aspx to open it in the document window.                                                                                                    |                |

Last updated 7/3/2015 Page 1 of 1